# Workshop: ASURO-Programmieren in C

Teil 1: Theorie

Markus Becker

<http://mbecker-tech.de>

Bürgernetz Ingolstadt e. V. / ByteWerk

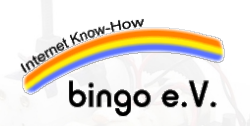

<span id="page-0-0"></span>Stand: 26. Dezember 2009

Copyright: Creative Commons by-nc-sa @ Markus Becker

### Inhaltsverzeichnis

- **1** [Allgemeines zur Programmierung](#page-3-0)
	- **•** [Grundlagen](#page-3-0)
	- [Variablen, Datentypen und Konstanten](#page-12-0)
	- [Operatoren](#page-17-0)
	- [Ubung zu Variablen und Operatoren](#page-20-0)
	- **[Kontrollfluss](#page-25-0)**
	- [Funktionen](#page-30-0)
- <span id="page-1-0"></span>2 [Funktionen aus der ASURO-Standardbibliothek](#page-34-0)
	- [LED-Ansteuerung](#page-37-0)
	- [Sensordaten auslesen](#page-41-0)
	- [Motoransteuerung](#page-45-0)

### Weiterführende Informationen

- ▶ ASURO-Wiki: <http://www.asurowiki.de>
- ▶ Micro-Controller: <http://www.mikrocontroller.net>
- Roboter-Community: <http://www.roboternetz.de>
- Kontakt bei Fragen: <mailto:markus@mbecker-tech.de>
- ▶ Erweiterte ASURO-Funktionsbibliothek: <http://sourceforge.net/projects/asuro/>

### **•** [Grundlagen](#page-3-0)

- [Variablen, Datentypen und Konstanten](#page-12-0)
- [Operatoren](#page-17-0)
- [Ubung zu Variablen und Operatoren](#page-20-0)
- [Kontrollfluss](#page-25-0)
- <span id="page-3-0"></span>[Funktionen](#page-30-0)
- 2 [Funktionen aus der ASURO-Standardbibliothek](#page-34-0)
	- **[LED-Ansteuerung](#page-37-0)**
	- [Sensordaten auslesen](#page-41-0)
	- **[Motoransteuerung](#page-45-0)**

### Maschinencode

- ► Der Micro-Controller versteht nur Maschinencode in Form von 'Nullen und Einsen'
- $\blacktriangleright$  Jedes Byte steht für eine bestimmte Aufgabe, z. B. 1010 0111: Addiere Register x mit Register y
- ▶ Dieser Maschinencode kann auf folgende Arten erzeugt werden:
	- ▶ Direkt über Hex-Editor
	- $\triangleright$  Maschinennahe Programmiersprache: Assembler mov r14,r24 # Register 24 --> Register 14
	- $\triangleright$  Hochsprache: z. B. C (wird in diesem Workshop verwendet) int  $x = 5$ ; // Variable x mit 5 belegen

### Maschinencode aus C-Code generieren

Die Erstellung eines ausführbaren Programms mit C erfordert verschiedene Teilschritte:

- 1 Mit einem geeigneten Editor wird der C-Quelltext geschrieben
- 2 Der Compiler (avr-gcc) erzeugt aus dem Quellcode Objektdateien
- 3 Der Linker fügt verschiedene Objektdateien zu ausführbarem Maschinencode zusammen

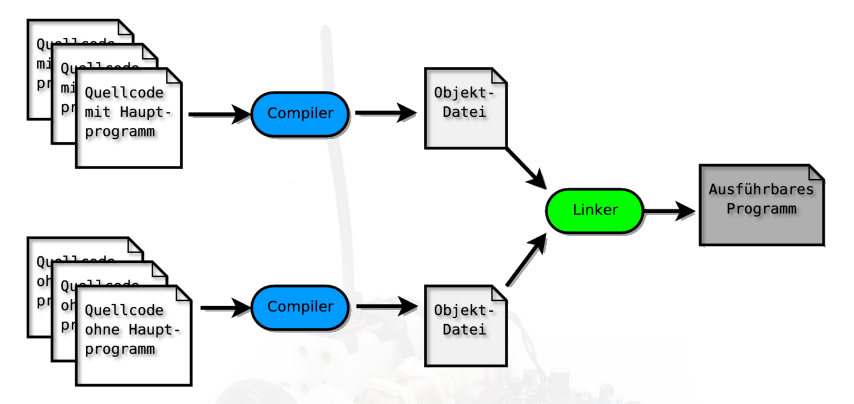

Visualisierter Ablauf bei der Generierung von Maschinencode

### Grundgerüst eines C-Programms

- $\blacktriangleright$  Jedes Programm hat eine main-Funktion, die als erstes ausgeführt wird
- ▶ Einrücken erleichtert Lesbarkeit

```
1 # include " bib . h " // Einbinden von Bibliotheken
\mathfrak{D}3 void main (void) {
4 // hier steht nachher die Befehlsfolge ,
5 // die der ASURO ausfuehren soll
6 }
```
Listing 1: Grundgerüst des C-Programms

### Bezeichner in C

- ▶ Bezeichner (Variablennamen, Funktionsnamen) müssen mit einem Buchstaben beginnen
- $\triangleright$  danach können sie auch Ziffern und Unterstriche enthalten
- $\triangleright$  maximal 32 Zeichen
- ▶ zur besseren Lesbarkeit 'sprechende' Namen verwenden
- ► Gültig sind z. B. var, var<sub>-1</sub>, var1
- I Ungultig sind z. B. 1var, var, 123,  $\sqrt{123}$

### C-Syntax

- ▶ 'Regeln' analog Grammatik und Interpunktion
- ▶ Blöcke werden in geschweifte Klammern zusammengefasst
- **Anweisungen werden mit einem Semikolon abgeschlossen**
- ▶ C unterscheidet Groß- und Kleinschreibung ('case-sensitive'!)

```
1 void main (void) {
2 int i = 0; // Anweisung
3 ....
4 if (i == 0) {
5 // Block
6 ...
7 }
8 }
```
Listing 2: Beispiel zur C-Syntax

### Kommentare

- ▶ 'Notizen' zur Dokumentation des Codes
- ► Erleichterung der Wartbarkeit des Codes über größeren Zeitraum

```
1 void main (void) {
2 // Einzeiliger Kommentar
3 ....
4 /*
5 hier steht ein
6 mehrzeiliger Kommentar
7 */
8 }
```
#### Listing 3: Kommentare

### Standardbibliothek 'asuro.h'

■ Es existiert eine Sammlung von Grundfunktionen, z. B. für:

- $\blacktriangleright$  Auslesen von Sensordaten
- **Ansteuerung der Aktoren (Motoren, LEDs)**
- $\triangleright$  Kommunikation über  $RS232$ vialR
- $\blacktriangleright$  Zeitsteuerung
- $\blacktriangleright$  ...
- $\triangleright$  Abstraktion von der tieferen Funktion des Micro-Controllers
- ▶ ASURO beherrscht quasi out-of-the-box komplexe Vorgänge, wie z. B. Kurven fahren
- ▶ Einbinden in Quellcodedatei mit #include "../asuro.h";

#### **•** [Grundlagen](#page-3-0)

#### [Variablen, Datentypen und Konstanten](#page-12-0)

#### [Operatoren](#page-17-0)

- [Ubung zu Variablen und Operatoren](#page-20-0)
- [Kontrollfluss](#page-25-0)
- [Funktionen](#page-30-0)

#### 2 [Funktionen aus der ASURO-Standardbibliothek](#page-34-0)

- **[LED-Ansteuerung](#page-37-0)**
- **[Sensordaten auslesen](#page-41-0)**
- <span id="page-12-0"></span>**• [Motoransteuerung](#page-45-0)**

### Variablen

- $\triangleright$  Speicherplatz für z. B. Zwischenergebnisse
- $\triangleright$  haben einen nicht veränderlichen Datentyp
- $\triangleright$  es gelten die Regeln für Bezeichner in C
- $\blacktriangleright$  Konvention: keine Großbuchstaben
- ► müssen vor Verwendung *definiert* werden: Syntax: <Datentyp> [Variablenname];
- $\triangleright$  sind nur in dem Block gültig, in dem sie definiert wurden

```
1 void main ( void) {
2 float spannung ;
3 int anzahl , index ; // Zwei auf einmal
4 int i = 0; // mit Initialisierung
5 ....
```
#### Listing 4: Variablendefinition

### Datentypen

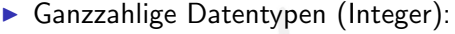

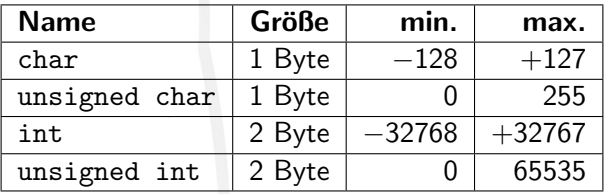

 $\blacktriangleright$  Gleitkommazahlen (Floating Point):

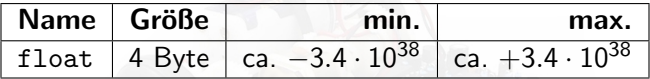

#### Achtung

Der Atmega8 hat kein Gleitkomma-Rechenwerk!  $\rightarrow$  viel längere Rechenzeiten als bei Integer!

### Felder (Arrays)

- ▶ Mehrere Variablen gleichen Typs lassen sich zu Feldern (Arrays) gruppieren
- ▶ Alle Elemente eines Feldes liegen hintereinander im Speicher
- Der Name des Feldes steht für die Position im Speicher und nicht für einen Wert innerhalb des Feldes
- ► Erstes Element an der Stelle 0!

```
1 void main (void) {
2 int linedata [2]; // Integer - Array der Laenge
       2
3 int data = \{1, 2, 3\}; // Mit Initialisierung
4 linedata [0] = 0; // erstes Element
5 linedata [1] = 0; // zweites Element
6 }
```
#### Listing 5: Arrays

### Konstanten

- ▶ Zur Vermeidung von Zahlen im Code ('magic numbers')
- ► Möglichkeit der Wiederverwendung
- <sup>I</sup> Konvention: nur Großbuchstaben
- ▶ Definition über Präprozessoranweisung: Syntax: #define <Bezeichner> <Zahl>

```
1#include "../lib/asuro.h"
2 # define MAXLENGTH 5
3
4 void main (void) {
5 int feld [MAXLENGTH];
6 ....
7 }
```
Listing 6: Variablendefinition

#### **•** [Grundlagen](#page-3-0)

[Variablen, Datentypen und Konstanten](#page-12-0)

#### [Operatoren](#page-17-0)

- [Ubung zu Variablen und Operatoren](#page-20-0)
- [Kontrollfluss](#page-25-0)
- <span id="page-17-0"></span>[Funktionen](#page-30-0)
- 2 [Funktionen aus der ASURO-Standardbibliothek](#page-34-0)
	- **[LED-Ansteuerung](#page-37-0)**
	- [Sensordaten auslesen](#page-41-0)
	- **[Motoransteuerung](#page-45-0)**

### Wichtige Operatoren

- $\blacktriangleright$  Arithmetische Operatoren
	- $\triangleright$  + Addition, Subtraktion; Bsp:  $a = x + i$ ;
	- $\triangleright *$  Multiplikation, / Division; Bsp:  $a = x * i$ ;
	- $\triangleright$  % Modulu (Divisionsrest); Bsp: a = 10 % 3; // 1
- $\blacktriangleright$  Relationale Operatoren
	- $\blacktriangleright$  == gleich, != ungleich; Bsp: a =  $(4 == 3)$ ; // False
	- $\triangleright$  < kleiner als, > größer als; Bsp: a =  $(4 > 3)$ ; // True
	- $\triangleright$  <= kleiner gleich, >= größer gleich
	- **Figebnis: True (nicht Null) bzw. False (Null)**

### Wichtige Operatoren

- ► Logische Operatoren
	- $\triangleright$  ! Negation; Bsp:  $a = 1(4 \ge 3)$ ; // False
	- ► && logisches UND, || logisches ODER
	- Beispiel:  $a = ((3 > 2) || (3 < 2));$  // True
- $\triangleright$  Operatoren zur Bitmanipulation
	- $\triangleright$   $\sim$  NOT; Beispiel:  $a =$   $\degree$  9; // -10 ( $\degree$ 0000 1001  $\rightarrow$  1111 0110)
	- ▶ & bitweises UND, || bitweises ODER; Beispiel:  $a = 3$  || 9; // 11 (0011 | 1001  $\rightarrow$  1011)
	- ► << Shift left, >> Shift right; Beispiel:  $a = 1$  << 3; // 8 (0001 drei mal nach rechts  $\rightarrow$  1000)

#### **•** [Grundlagen](#page-3-0)

[Variablen, Datentypen und Konstanten](#page-12-0)

#### [Operatoren](#page-17-0)

### • [Ubung zu Variablen und Operatoren](#page-20-0)

- [Kontrollfluss](#page-25-0)
- [Funktionen](#page-30-0)

#### 2 [Funktionen aus der ASURO-Standardbibliothek](#page-34-0)

- **[LED-Ansteuerung](#page-37-0)**
- **[Sensordaten auslesen](#page-41-0)**
- <span id="page-20-0"></span>**• [Motoransteuerung](#page-45-0)**

### Ubung 1

```
1 void main (void) {
2 int i = 15, j = 30, c;
3
4 c = i * 2 + i;5 c = (i + j > = 5) & & (i \ % 5 == 0);
6 c = i \& (1 \leq 6);7 }
```
#### Listing  $7:$  Übung 1

▶ Welchen Wert hat die Variable c in den Zeilen 4, 5 und 6?

### Lösung zu Ubung 1

```
1 int i = 15, j = 30, c;
\mathcal{L}3 \quad c = i * 2 + i;
4 / / = 30 * 2 + 15 = 755
6 c = (i + j) = 5 & (i \ % 5 == 0);
7 / / = (30 + 15) = 5 & (15 \% 5 == 0)8 // = True && True = True
9
10 c = i \& (1 \leq 6);
11 / / = 15 & (1 \leq \leq 6)12 // = 15 & 64
13 / / = 0000 1111 & 0100 0000 = 0
              Listing 8: Lösung zu Ubung 1
```
### Ubung 2

```
1 # define LINKS 0
2 # define RECHTS 1
3 void main (void) {
4 int data [2] = \{12, 13\};5 int diff ;
6
7 diff = data [RECHTS] - data [LINKS];
8
9 }
```
Listing 9: Übung 2

 $\triangleright$  Welchen Wert hat die Variable diff in Zeile 7?

## Lösung zu Ubung 2

```
1 # define LINKS 0
2 # define RECHTS 1
3 void main (void) {
4 int data [2] = \{12, 13\};5 int diff ;
6
7 diff = data [RECHTS] - data [LINKS];
8 / / = \text{data} [1] - \text{data} [0]9 / / = 13 - 12 = -110
11 }
```
Listing 10: Lösung zu Ubung 2

#### **•** [Grundlagen](#page-3-0)

[Variablen, Datentypen und Konstanten](#page-12-0)

#### [Operatoren](#page-17-0)

• [Ubung zu Variablen und Operatoren](#page-20-0)

#### **• [Kontrollfluss](#page-25-0)**

[Funktionen](#page-30-0)

#### 2 [Funktionen aus der ASURO-Standardbibliothek](#page-34-0)

- **[LED-Ansteuerung](#page-37-0)**
- **[Sensordaten auslesen](#page-41-0)**
- <span id="page-25-0"></span>**• [Motoransteuerung](#page-45-0)**

### if-Bedingung

- $\triangleright$  Bedingte Ausführung von Anweisungsblöcken
- ▶ Parameter: Logischer Ausdruck (z. B. Vergleich)
- Mehrere Ausdrücke über logische Operatoren verknüpfbar

```
1 void main (void) {
2 ...
3 if (diff > 0) {
4 drive_left (); // JA, diff > 05 }
6 else {
7 drive_right (); // NEIN, diff \leq 08 }
9 if ((diff > 0) & (xy != 1)) {
10 ...
11 }
```
Listing 11: Beispiel zu if

### else-if-Bedingung

```
\blacktriangleright Verketten von if-Anweisungen
```

```
1 void main (void) {
2 ...
3 if (diff > 0) {
4 drive_left () ;
5 }
6 else if \text{(diff} \leq 0) {
7 drive_right () ;
8 }
9 else {
10 drive_straight () ;
11 }
12 }
```
Listing 12: Beispiel zu else-if

### switch-Bedingung

- ▶ Ketten von else if-Anweisungen vereinfachen
- ▶ Mit break wird wieder aus dem switch-Block gesprungen
- default-Zweig für Fehlerbehandlung nützlich

```
1 switch (diff) {
2 case 1:
3 drive_left () ;
4 break ;
5 \qquad \qquad \text{case} \qquad -1:6 drive_right () ;
7 break ;
8 default :
9 error () ;
10 }
```
Listing 13: Beispiel zu switch

### while-Schleife

▶ Bedingte Wiederholung von Anweisungsblöcken

```
I Parameter: wie if
```

```
1 void main (void) {
2 ...
_3 while (diff > 0) {
4 drive_left () ;
5 diff = diff - 1;
6 }
7 }
```
Listing 14: Beispiel zu while

#### Achtung

Es besteht die Gefahr von Endlosschleifen!

- **•** [Grundlagen](#page-3-0)
- [Variablen, Datentypen und Konstanten](#page-12-0)
- [Operatoren](#page-17-0)
- [Ubung zu Variablen und Operatoren](#page-20-0)
- [Kontrollfluss](#page-25-0)
- <span id="page-30-0"></span>**•** [Funktionen](#page-30-0)
- 2 [Funktionen aus der ASURO-Standardbibliothek](#page-34-0)
	- **[LED-Ansteuerung](#page-37-0)**
	- [Sensordaten auslesen](#page-41-0)
	- **[Motoransteuerung](#page-45-0)**

### Warum Funktionen

- ▶ Anweisungsblöcke lassen sich zu Funktionen zusammenfassen
- ► Möglichkeit zur Wiederverwendung
- $\blacktriangleright$  Bessere Lesbarkeit
- ▶ Viele fertige Funktionen bereits in der Bibliothek vorhanden
- ► Funktionen können Parameter übergeben werden
- ► Funktionen können selbst einen (Ergebnis-)Wert zurückgeben
- $\blacktriangleright$  Jedes Programm besitzt eine main-Funktion

### Syntax bei Funktionen

- ▶ Aufruf: [Rückgabewert = ]<Funktionsname> ([Parameter]); Beispiel: MotorSpeed (255, 255);
- $\triangleright$  Definition: es gelten die Regeln für Bezeichner in C <R¨uckgabewerttyp> <Funktionsname> ([Typ Parameter]){ // hier folgt der Funktionscode} Beispiel: int maximum (int par1, int par2) $\{ \ldots \}$
- $\triangleright$  Definition von Funktionen ohne Rückgabewert / Parameter: void <Funktionsname> (void){....} Beispiel: void beep (void) $\{ \dots \}$
- ▶ Rückgabe eines Wertes am Ende mit return <variable> Beispiel: return x;
- ▶ Funktionen müssen VOR ihrem ersten Aufruf definiert werden, also am besten oben in der Datei zwischen #define's und main ()

### Beispiel zu Funktionen

```
1 int max (int a, int b) {
2 if (a > b)3 return a;
4 else
5 return b;
6 }
7 void main (void) {
8 int i = 15, j = 30, m = 0;
9 \text{ m} = \text{max} (i, j); // m = 3010 max (i, j); // Ergebnis verfaellt
11 }
```
Listing 15: Beispiel zu Funktionen

- **•** [Grundlagen](#page-3-0)
- [Variablen, Datentypen und Konstanten](#page-12-0)
- [Operatoren](#page-17-0)
- [Ubung zu Variablen und Operatoren](#page-20-0)
- [Kontrollfluss](#page-25-0)
- <span id="page-34-0"></span>[Funktionen](#page-30-0)
- 2 [Funktionen aus der ASURO-Standardbibliothek](#page-34-0)
	- **[LED-Ansteuerung](#page-37-0)**
	- [Sensordaten auslesen](#page-41-0)
	- [Motoransteuerung](#page-45-0)

### void Init (void)

- $\blacktriangleright$  Initialisierung des Micro-Controllers (Frequenz, Ein-/Ausgangspins, Timer, ...)
- ▶ Deklaration von Konstanten fertiger Funktionen
- $\blacktriangleright$  muss am Anfang der main-Funktion stehen

```
1 void main (void) {
2 int i = 0;
3 ....
4 Init () ;
5 ....
6 }
              Listing 16: Beispiel zur Init ()
```
### void Sleep(unsigned char time72kHz)

- ▶ lässt den Prozessor eine bestimmte Zeit warten
- $\blacktriangleright$  Parameter: Anzahl zu wartender 72 $kHz$ -Takte
- ▶ Verwendung: Verzögerung

#### Beispiel: 3ms warten

time72kHz  $=3$ *ms* · 72*kHz*  $= 0.003$ *s* · 72000 $\frac{1}{s} = 216$ Also: Sleep (216); // 3ms warten

#### **•** [Grundlagen](#page-3-0)

- [Variablen, Datentypen und Konstanten](#page-12-0)
- [Operatoren](#page-17-0)
- [Ubung zu Variablen und Operatoren](#page-20-0)
- [Kontrollfluss](#page-25-0)
- <span id="page-37-0"></span>[Funktionen](#page-30-0)
- 2 [Funktionen aus der ASURO-Standardbibliothek](#page-34-0)
	- **[LED-Ansteuerung](#page-37-0)**
	- [Sensordaten auslesen](#page-41-0)
	- **[Motoransteuerung](#page-45-0)**

### void StatusLED (unsigned char color)

▶ Beeinflussung der Farbe der Status-LED

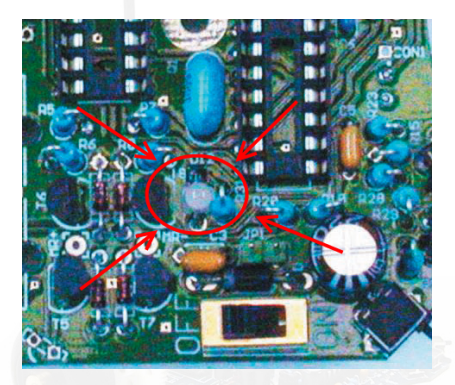

▶ Parameter: Vordefinierte Konstanten: OFF, GREEN, RED oder YELLOW

### void FrontLED (unsigned char status)

#### $\blacktriangleright$  Ein-/Ausschalten der Front-LED

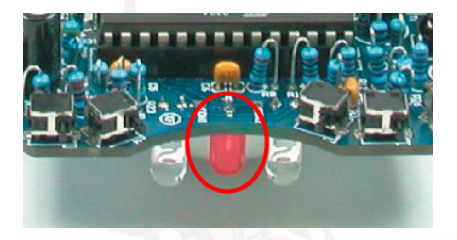

- <sup>I</sup> Parameter: Vordefinierte Konstanten ON oder OFF Beispiel: FrontLED (ON); // einschalten
- ▶ Verwendung: 'Straßenbeleuchtung' bei Linienerkennung

### void BackLED (unsigned char left, unsigned char right)

 $\blacktriangleright$  Ein-/Ausschalten der hinteren LEDs

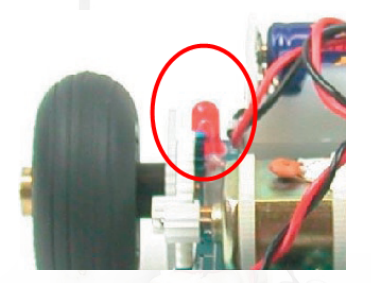

- ▶ Parameter: Vordefinierte Konstanten ON oder OFF Beispiel: BackLED (ON, OFF); // links an, rechts aus
- ▶ Verwendung: 'Blinker' oder einfach nur zu Testzwecken

- **•** [Grundlagen](#page-3-0)
- [Variablen, Datentypen und Konstanten](#page-12-0)
- [Operatoren](#page-17-0)
- [Ubung zu Variablen und Operatoren](#page-20-0)
- [Kontrollfluss](#page-25-0)
- <span id="page-41-0"></span>[Funktionen](#page-30-0)
- 2 [Funktionen aus der ASURO-Standardbibliothek](#page-34-0)
	- **[LED-Ansteuerung](#page-37-0)**
	- [Sensordaten auslesen](#page-41-0)
	- **[Motoransteuerung](#page-45-0)**

### void LineData (unsigned int \*data)

<sup>I</sup> Auslesen der beiden Photodioden am Boden

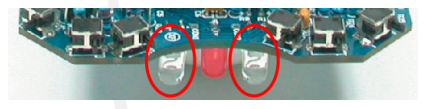

- $\blacktriangleright$  Parameter: Adresse eines unsigned int-Arrays, die Funktion schreibt die Daten in dieses Array
- $\triangleright$  Wertebereich: maximal hell: 1023, maximal dunkel: 0

```
1 void main (void) {
2 unsigned int data [2];
3 Init () ;
4 LineData (data);
5 if ( data [ LEFT ] < data [ RIGHT ])
6 // Rechts neben Linie
7 }
```
Listing 17: Beispiel zu LineData

### void LineData (unsigned char PollSwitch(void)

**Auslesen der vorderen Kollisionstaster** 

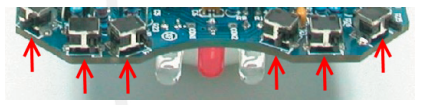

 $\triangleright$  Rückgabewert: unsigend char, in dem jedes Bit einem Schalter entspricht

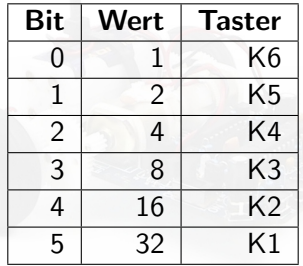

```
Workshop: ASURO-Programmieren in CSensordaten auslesen
    1 void main ( void) {
    2 unsigned int switch ;
    3 Init () ;
    4 MotorDir (FWD, FWD);
    5 MotorSpeed (125 , 125) ;
    6 while (1) {
    7 switch = PollSwitch () ;
    8 if ( switch != 0) { // Kollision
    9 if( switch <= 7) { // Tastsignal RECHTS
    10 BackLED (OFF, ON);
    11 hindernis_rechts();
    12 }
    13 else { // Tastsignal LINKS
    14 BackLED (ON, OFF);
    15 hindernis links ();
    16   }
    17 }
    18 }
    19 }
```
#### Listing 18: Beispiel zu PollSwitch

- **•** [Grundlagen](#page-3-0)
- [Variablen, Datentypen und Konstanten](#page-12-0)
- [Operatoren](#page-17-0)
- [Ubung zu Variablen und Operatoren](#page-20-0)
- [Kontrollfluss](#page-25-0)
- <span id="page-45-0"></span>[Funktionen](#page-30-0)
- 2 [Funktionen aus der ASURO-Standardbibliothek](#page-34-0)
	- **[LED-Ansteuerung](#page-37-0)**
	- [Sensordaten auslesen](#page-41-0)
	- [Motoransteuerung](#page-45-0)

### void MotorDir (unsigned char left, unsigned char right)

- <sup>I</sup> Beeinflussung der Drehrichtung der beiden Motoren
- <sup>I</sup> Parameter: Vordefinierte Konstanten:

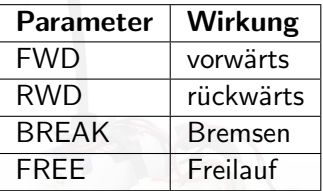

Beispiel: Links vorwärts, rechts Stillstand: MotorDir (FWD, BREAK);

### void MotorSpeed (unsigned char left, unsigned char right)

- ▶ Beeinflussung der Drehzahl der beiden Motoren
- ▶ Parameter: 2x unsigned char, Wertebereich: 0...255
- $\triangleright$  Beispiel: Links maximale Drehzahl, rechts Stillstand: MotorSpeed (255, 0);

```
1 void main ( void) {
2 Init () ;
3 while (1) {
4 MotorDir (FWD , FWD) ; // vorwaerts
5 MotorSpeed (255 , 255) ; // vollgas
6 }
7 }
```
Listing 19: Beispiel zur Motoransteuerung (Geradeausfahrt)

### <span id="page-48-0"></span>Vielen Dank für die Aufmerksamkeit!